## Change Text of Next, Back, and Submit Buttons

Looking to change the text of the navigation buttons at the bottom of your survey?

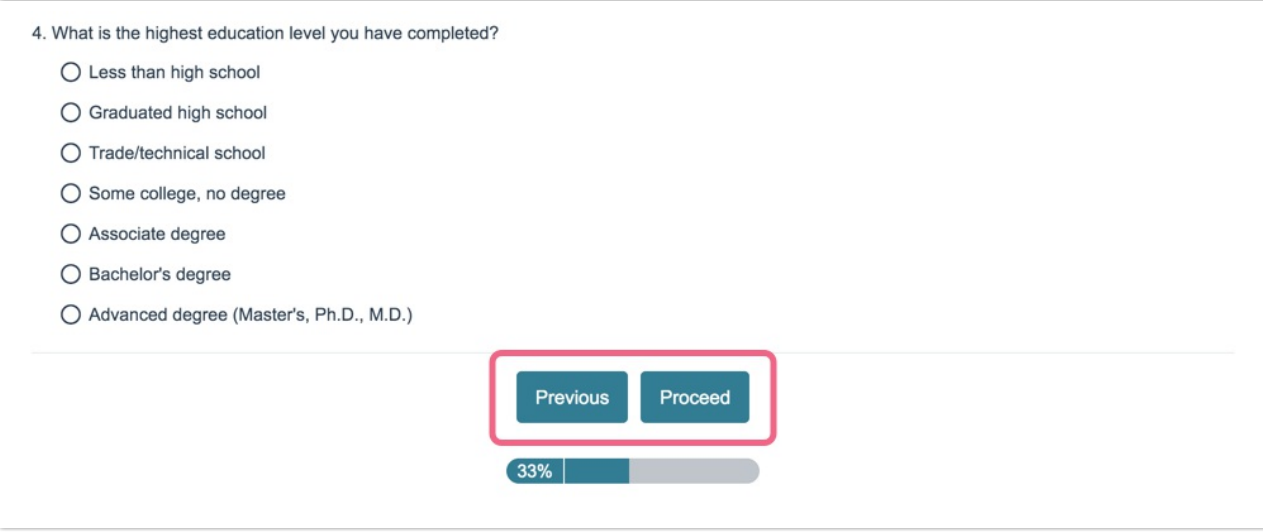

Change Button Text via Style Tab

- **1.** To do so go to **Style > Text > Text Options**.
- **2.** You will see default text for the Back, Next, and Submit buttons. In the associated fields, enter the text you wish to display instead.

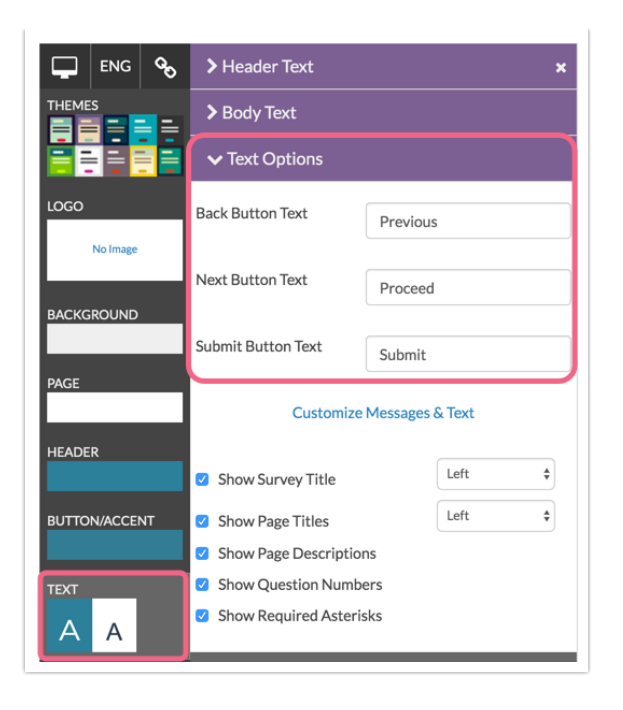

## Change Button Text via Text & Translations

In addition to being able to change button text via the Style tab, you can also do so via the **Text & Translations** interface. To do so:

- **1.** Navigate to **Tools > Text & Translations** .
- **2.** Access the language version for which you want to change the button text (in many cases you will just see the default language such as English).

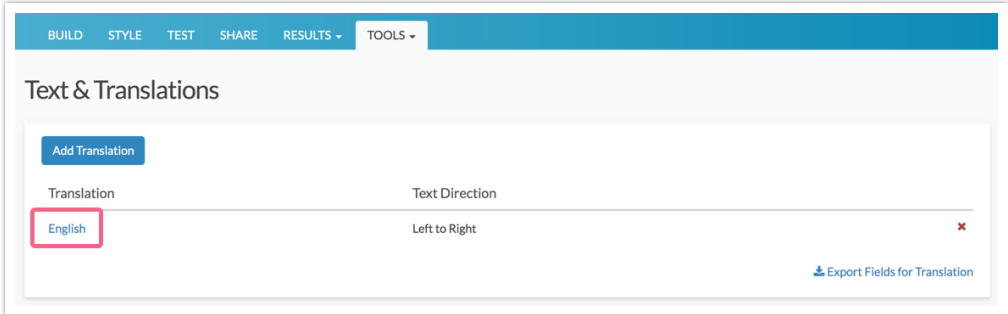

**3.** Click on the **Messages** tab and you will see the **Buttons** section at the top of the available fields. Click the field name or the associated edit option to make your text changes.

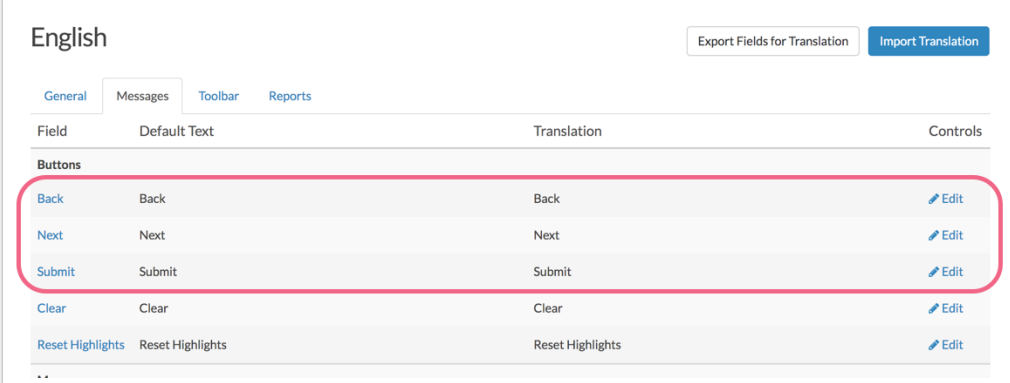

**4.** Input your button text and **Save** to finish.

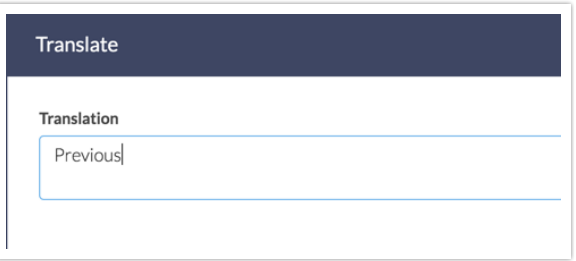

Learn more about translating your survey via the Text & Translations documentation .

## Scripting and Other Custom Solutions

We're always happy to help you debug any documented script that is used as is. That said, we do not have the resources to write scripts on demand or to debug a customized script.

If you have customization ideas that you haven't figured out how to tackle, we're happy to be a sounding board for SurveyGizmo features and functionality ideas that might meet your needs. Beyond this, check out our Professional Services ; these folks have the scripting chops to help you to achieve what you are looking for!

## Related Articles